**Wydział Elektryczny Zespół Automatyki (ZTMAiPC) ZERiA** 

# LABORATORIUM MODELOWANIA I SYMULACJI

# Ć**wiczenie 5**

# **ANALIZA WŁASNO**Ś**CI DYNAMICZNYCH WYBRANEGO OBIEKTU FIZYCZNEGO**

#### **1. Opis wła**ś**ciwo**ś**ci dynamicznych obiektu**

Typowym obiektem dynamicznym, którego opis można przedstawić za pomocą liniowego równania róŜniczkowego jest układ zawieszenia pojazdu. Model blokowy tego układu przedstawia rysunek 1. Pojazd o masie *m* jest zawieszony nad profilem drogi za pośrednictwem dwóch elementów posiadających właściwości dynamiczne. Pierwszym z nich jest sprężyna, dla której zależność między siłą do niej przyłożoną, a jej odkształceniem wyraża się stałym współczynnikiem *k*. Drugim elementem jest tłumik olejowy, dla którego siła oporu przemieszczenia tłoka i prędkość jego przemieszczania powiązane są stałym współczynnikiem *B*.

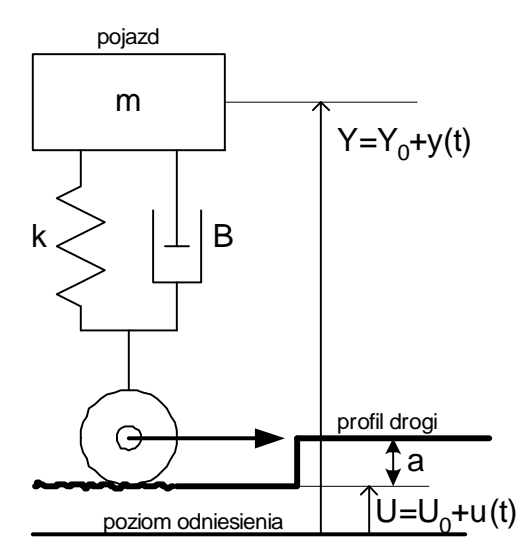

Rys.1 . Model blokowy mechanicznego układu zawieszenia samochodu

m - masa pojazdu,

 $k$  – współczynnik sprężystości zawieszenia,

B – prędkościowy współczynnik tłumienia.

Po zsumowaniu wszystkich sił działających w układzie i przyjęciu poziomu odniesienia model układu z rys.1 można opisać równaniem:

$$
m \cdot \frac{d^{2}Y(t)}{dt^{2}} + B\left(\frac{dY(t)}{dt} - \frac{dU(t)}{dt}\right) + k \cdot (Y(t) - U(t)) = mg,
$$
\n(1)

W stanie spoczynku położenie drogi nie zmienia się (przyjmijmy je na poziomie  $U_0$ ). Nie zmienia się również położenie nadwozia (przyjmijmy je na poziomie  $Y_0$ ). W stanie spoczynku także pochodne są równe zero, dlatego można zapisać:

$$
k \cdot \left( Y_0 - U_0 \right) = mg \,, \tag{2}
$$

Podstawiając *Y=Y<sub>0</sub>*+y(*t*),  $U=U_0+u(t)$  oraz wzór (2) do równania (1) otrzymamy zależność zmian położenia nadwozia od zmian profilu drogi:

$$
m \cdot \frac{d^2 y(t)}{dt^2} + B \cdot \frac{dy(t)}{dt} + k \cdot y(t) = B \cdot \frac{du(t)}{dt} + k \cdot u(t),
$$
\n(3)

Równie (3) opisuje dynamikę zawieszenia pojazdu.

## **2. Cel analizy modelu**

Zadaniem zawieszenia jest kompensacja zmian profilu drogi *u(t)* tak, aby odczuwalne przemieszczenie nadwozia pojazdu *y(t)* dla pasażerów było możliwie jak najmniejsze.

W celu uproszenia analizy matematycznej przyjmiemy jeden z gorszych przypadków, kiedy droga zmienia profil skokowo o wartość *a* (Rys. 1). Wówczas zadaniem projektowym jest taki dobór współczynników *k* oraz *B* aby przebiegi czasowe odpowiedzi zawieszenia na wymuszenie skokowe o wysokości *a* były w pewien sposób optymalne. W tym przypadku jako kryterium optymalne przyjmiemy brak oscylacji nadwozia.

### **3. Program** ć**wiczenia**

#### **3.1. Opis układu w postaci transmitancji operatorowej**

1. Na podstawie równania (3) wyznaczyć transmitancję operatorową układu  $G(s)=Y(s)/X(s)$ .

2. Zasymulować działanie układu zawieszenia wprowadzając skrypt **zawieszenie1.m**:

```
clear all 
clc 
m=1000 % mas pojazdu[kg] 
B=200 % współczynnik tłumienia [Ns/m] 
k=20000 % współczynnik sprężystości[N/m]a=0.05 % skokowa zmiana profilu drogi o 5 cm 
licznik=[B/k,1];mianownik=[m/k, B/k, 1] 
sys=tf(licznik,mianownik) % definicja systemu 
figure(10) 
pzmap(sys) % rozlokowanie zer i biegunów 
hold on 
figure(11) 
step(a*sys) % odpowiedz skokowa
```
- 3. Czy odpowiedź układu ma charakter oscylacyjny?
- 4. Jaki wcześniej poznany system dynamiczny ma podobną odpowiedź skokową?

## **3.2. Warunki oscylacji**

Charakter odpowiedzi skokowej systemu zależy od pierwiastków równania charakterystycznego, czyli w naszym przypadku od biegunów transmitancji układu.

- 1. Przyjmując m=1000 kg i k=20000 N/m wyznaczyć dla jakiej wartości B bieguny transmitancji badanego układu przyjmą wartości rzeczywiste.
- 2. Zasymulować działanie układu zawieszenia wprowadzając skrypt **zawieszenie2.m**:

clear all

```
clc 
m=1000 %masa pojazdu[kg] 
k=20000 %współczynnik sprężystości[N/m]
a=0.05 % skokowa zmiana profilu drogi o 5 cm 
B=sqrt(4*k*m) %wartość graniczna B dla warunku oscylacji 
licznik=[B/k,1]; 
mincount=[m/k, B/k, 1]sys=tf(licznik,mianownik) %definicja systemu 
figure(10) 
pzmap(sys) % rozlokowanie zer i biegunów 
hold on 
figure(11) 
step(a*sys) \bullet 3 odpowiedz skokowa
```
3. Przyjmując B∈<3000;10000> wyznaczyć bieguny odpowiedzi skokowej układu. Zasymulować działanie układu zawieszenia wprowadzając skrypt **zawieszenie3.m**:

```
set(0,'DefaultAxesFontSize',12) 
clear all 
clc 
figure(10);
clf 
m=1000 %masa pojazdu[kg] 
k=20000 %współczynnik sprężystości[N/m]
a=0.05 % skokowa zmiana profilu drogi o 5 cm 
B=3000:3000:10000; 
for i=1:max(size(B))disp([ 'B= ' , num2str(B(i)) ] )sys = tf([B(i)/k,1],[m/k, B(i)/k, 1])sys_zpk=zpk(sys) 
[zera,bieguny,wzmocnienie]=zpkdata(sys_zpk,'v') 
figure(10);
pzmap(sys); 
xlabel(['współczynnik tłumienia B=3000-10000']); 
gtext(['B=',num2str(B(i))]); 
hold on; 
pause(0.2) 
figure(10+i) 
step(sys) 
title(['współczynnik tłumienia B= ',num2str(B(i))]); 
end 
figure(10); 
sgrid;
```
Na mapie zer i biegunów należy kliknąć obok pojawiających się nowych zer (o). Na charakterystykach skokowych zaznaczyć czas regulacji, przeregulowanie, czas narastania.

#### **3.3. Aproksymacja układem oscylacyjnym**

Z uwagi na podobieństwo postaci mianownika transmitancji rozpatrywanego układu z układem oscylacyjnym o transmitancji:  $\Delta$ 

$$
G_{osc}(s) = \frac{\overline{\omega}_n^2}{s^2 + 2 \cdot \overline{\omega}_n \cdot \xi \cdot s + \overline{\omega}_n^2}
$$
 (4)

gdzie  $\zeta$  - względny współczynnik tłumienia,  $\omega_n$  – pulsacja drgań niegasnących [rad/s] ( $\omega_n = 2\pi f$ ), można porównać parametry obydwu układów, a następnie wyznaczyć *B* oraz *k* na podstawie zadanej wartości ζ i<sup>ω</sup>*n*.

Po przekształceniu transmitancji badanego systemu, tak aby wyraz wolny przy najwyższej potędze mianownika był równy 1 otrzymamy zależności:

$$
2 \cdot \overline{\omega}_n \cdot \xi = \frac{B}{m}, \quad \overline{\omega}_n = \sqrt{\frac{k}{m}} \tag{5}
$$

Podejście takie, mimo że nie jest precyzyjne pozwala na oszacowanie parametrów *B*, k układu zawieszenia w sposób przybliżony na podstawie łatwo interpretowalnych parametrów  $\zeta$ i  $\omega$ <sub>n</sub>.

1. Porównać odpowiedzi skokowe, rozkład zer i biegunów układu zawieszenia i układu oscylacyjnego wprowadzając skrypt **zawieszenie4.m**:

```
clear all 
clc 
m=1000 
k=20000 
zeta=.2:.6:2; 
omegan=sqrt(k/m) 
for i=1:max(size(zeta)) 
   B=2*m*zeta(i)*omegan; 
   disp(['zeta= ',num2str(zeta(i))]) 
   disp(['B= ',num2str(B)]) 
   % aproksymacja parametrów układu zawieszenia układem oscylacyjnym 
   disp('Układ zawieszenia ') 
    sys=tf([B/k,1],[m/k, B/k, 1]) 
    sys_zpk=zpk(sys) 
    [zera,bieguny,wzmocnienie]=zpkdata(sys_zpk,'v') 
    figure(10); 
    pzmap(sys); 
    xlabel(['współczynnik tłumienia (zawieszenie) \zeta= ',num2str(zeta(i))]); 
    gtext(['\zeta=',num2str(zeta(i))]); 
    hold on; 
    pause(0.2) 
    figure(10+i) 
    step(sys) 
    title(['współczynnik tłumienia (zawieszenie) \zeta= ',num2str(zeta(i))]); 
    %układ oscylacyjny 
    disp('Układ oscylacyjny') 
    sys2=tf([omegan],[1, 2*zeta(i)*omegan, omegan*omegan]) 
    sys2_zpk=zpk(sys2) 
    [zera2,bieguny2,wzmocnienie2]=zpkdata(sys2_zpk,'v') 
   figure(40);
    pzmap(sys2); 
    xlabel(['współczynnik tłumienia (układ oscylacyjny)\zeta= ',num2str(zeta(i))]); 
    gtext(['\zeta=',num2str(zeta(i))]); 
    hold on; 
    pause(0.2) 
    figure(40+i) 
    step(sys2) 
    title(['współczynnik tłumienia (układ oscylacyjny) \zeta= ',num2str(zeta(i))]); 
end 
figure(10); 
sgrid; 
figure(40);
sgrid;
```
Na mapie zer i biegunów należy kliknąć obok pojawiających się nowych zer (o) lub biegunów(x).

- 2. Dla jakich wartości ζ róŜnice w odpowiedziach czasowych są znaczące? (na wykresach zaznaczyć czas regulacji, przeregulowanie, czas narastania)
- 3. Ocenić położenie zer i biegunów dla transmitancji układu zawieszenia w funkcji ζ.
- 4. Jaki efekt wywołuje zbliżenie zera z biegunem?

### **3.4. Charakterystyki cz**ę**stotliwo**ś**ciowe układu**

1. Porównać charakterystyki częstotliwościowe układu zawieszenia i układu oscylacyjnego wprowadzając skrypt **zawieszenie5.m**:

```
clear all 
clc 
m=1000;k=20000;zeta=.2:0.6:2; 
czas=0:1:2;for i=1:max(size(zeta)) 
    omegan=sqrt(k/m); 
    B=2*m*zeta(i)*omegan; 
    % aproksymacja parametrów układu zawieszenia układem oscylacyjnym 
    sys=tf([B/k,1],[m/k, B/k, 1]); 
    figure(10); 
    pzmap(sys); 
    xlabel(['współczynnik tłumienia (zawieszenie) \zeta= ',num2str(zeta(i))]); 
    gtext(['\zeta=',num2str(zeta(i))]); 
    hold on; 
    pause(0.2) 
    figure(10+i) 
    grid on 
    bode(sys) 
    grid on 
    title(['współczynnik tłumienia (zawieszenie) \zeta= ',num2str(zeta(i))]); 
    %układ oscylacyjny 
    sys2=tf([omegan],[1, 2*zeta(i)*omegan, omegan*omegan]); 
   figure(40);
    pzmap(sys2); 
    xlabel(['współczynnik tłumienia (układ oscylacyjny)\zeta= ',num2str(zeta(i))]); 
   gtext(['\zeta zeta=',num2str(zeta(i))]);
    hold on; 
    pause(0.2) 
    figure(40+i) 
    grid on 
    bode(sys2) 
    grid on 
    title(['współczynnik tłumienia (układ oscylacyjny) \zeta= ',num2str(zeta(i))]); 
end 
figure(10);
sgrid; 
figure(40);
sgrid;
```
Na mapie zer i biegunów należy kliknąć obok pojawiających się nowych zer (o) lub biegunów(x).